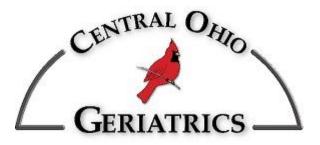

## **Using Your Patient Portal**

- 1) You will receive a registration e-mail once a Central Ohio Geriatrics representative sets up your account.
- 2) Once the link is received, look for "Please click here to set up your account" and click there.
- 3) You are taken to a window asking for you to setup a password of your choice, and to confirm the password. You will also need to enter a security question in the event your forget your password (along with a security answer).
- 4) Lastly, enter the Social Security Number associated with the patient and check the "I agree to the Terms of Use and the Privacy Policy governing the use of this site" box. Then click Submit
- 5) You are now able to view documentation relating to the associated patient.
- 6) Please remember, once logged in to SAVE YOUR WEB PAGE AS A FAVORITE... otherwise you'll be left searching for it the next time you want to use it (it's different than the link received for registration).

If you have any questions of concerns about this site or registration please send an e-mail to:

Adam Klinger aklinger@cog-med.com